# **Information til beboerne - Mølleriet**  *Marts 2021* **The Terms**

### *HUSK! at registrere din bil.*

Hvis du vil parkere i afdelingen, skal du huske at registrere din bil på vores hjemmeside, så parkeringskontrollen kan se, at bilen må parkere i afdelingen.

Siden januar 2020 har vi haft parkeringskontrol gennem Q-Park. Jeres P-tilladelser administreres gennem "Min side" på vores hjemmeside. I logger ind på samme vis, som I plejer, og herfra kan I nemt og hurtigt administrere jeres tilladelser. *(Se hvordan man gør – trin for trin – i vedhæftede guide.)*

*Det er vigtigt at registrere nummerpladen, inden man får brug for at parkere i afdelingen – så undgår man parkeringsbøder*.

#### Skulle I have spørgsmål eller brug for hjælp, bedes I kontakte:

Himmerland Service Magisterparken, Magisterparken 22, 9000 Aalborg, mail: magisterparken@abhim.dk, tlf. 98 14 24 70. Kontoret er åbent: Man., tirs., ons. og fredag kl. 9.00 - 14.00, torsdag kl. 12.00 - 17.00.

Venlig hilsen **Himmerland**

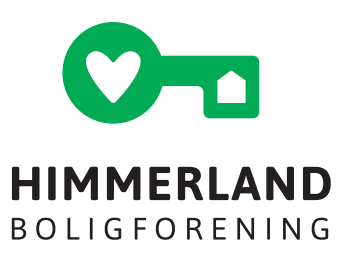

## 1.

Åbn https://www.abhim.dk

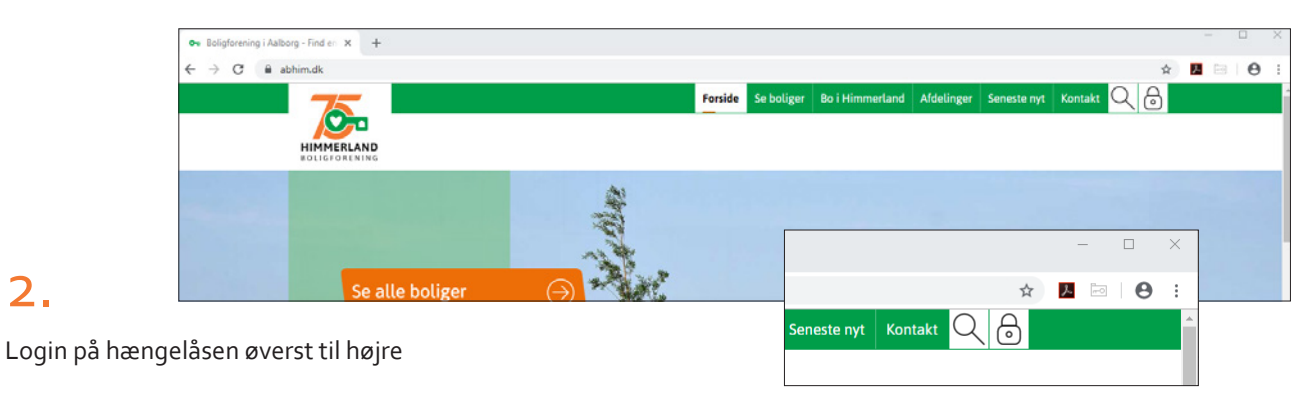

# 3.

2.

Hvis du ikke tidligere har været logget ind, kan du bruge "Login med kode". Hvis du ikke kender dit Internetnr. og dit kodeord, kan du bruge "Glemt kodeord"-funktionen eller kontakte vores administration på info@abhim.dk

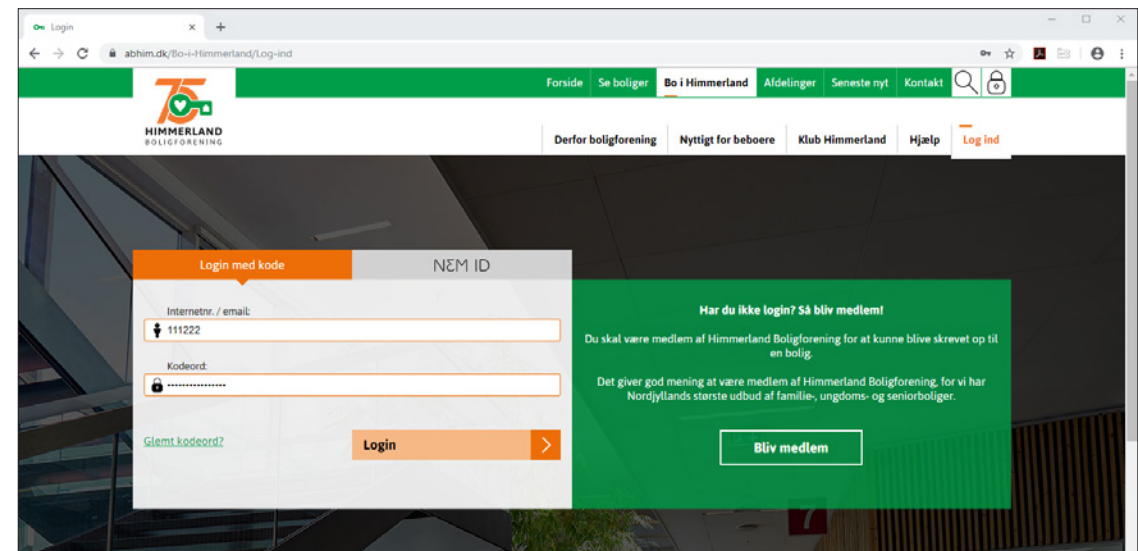

*Du kan finde dit internetnr. i det medlemsbrev, du fik, da du oprettede dit medlemskab hos Himmerland Boligforening.*

# 4.

Når du er logget ind i "Min Bolig", har du en række faneblade til rådighed. Hvis du du bor i en afdeling med Q-park P-kontrol, har du et faneblad der hedder "Parkering" – herunder kan du redigere dine faste nummerplader samt oprette 24 timers gæstekort.

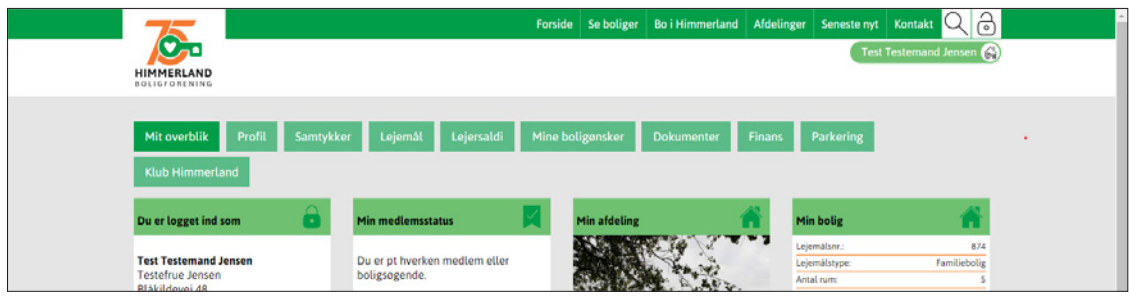

## 5. Fanebladet "Parkering"

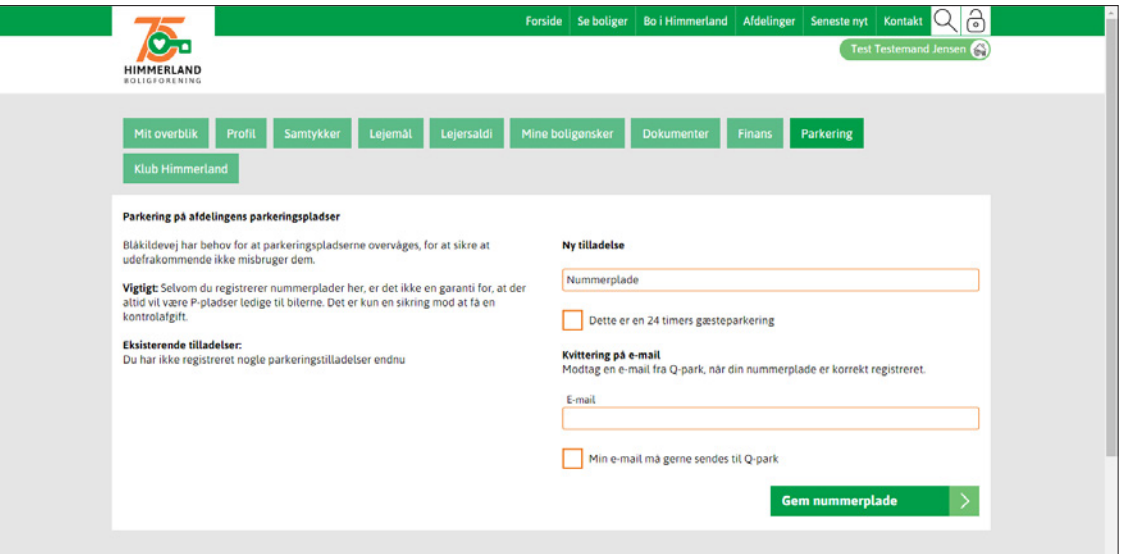

# 6.

I feltet "Nummerplade" indtaster du din bils registreringsnummer – det er dit eget ansvar at sikre, at informationerne er korrekt indtastet.

I feltet E-mail skal du indtaste din e-mailadresse. Hvis vi har din e-mailadresse registreret i forvejen, vil denne være angivet på forhånd.

For at modtage en e-mailkvittering på oprettelse af P-tilladelse skal vi overføre din e-mailadresse til Q-park – du skal derfor give samtykke til dette ved at sætte flueben i feltet "Min e-mail må gerne sendes til Q-park" – Q-park gemmer ikke din e-mailadresse, men bruger den kun til at udsende bekræftelse på oprettelse af P-tilladelse.

Hvis det er en gæstetilladelse, du skal oprette, skal du sætte flueben i feltet "Dette er en 24 timers gæsteparkering". En sådan tilladelse gælder fra det øjeblik, den bliver oprettet og i 24 timer frem. P-tilladelsen slettes automatisk efter udløb af perioden.

Når de ønskede informationer er indtastet gemmes P-tilladelsen ved at trykke på "Gem nummerplade".

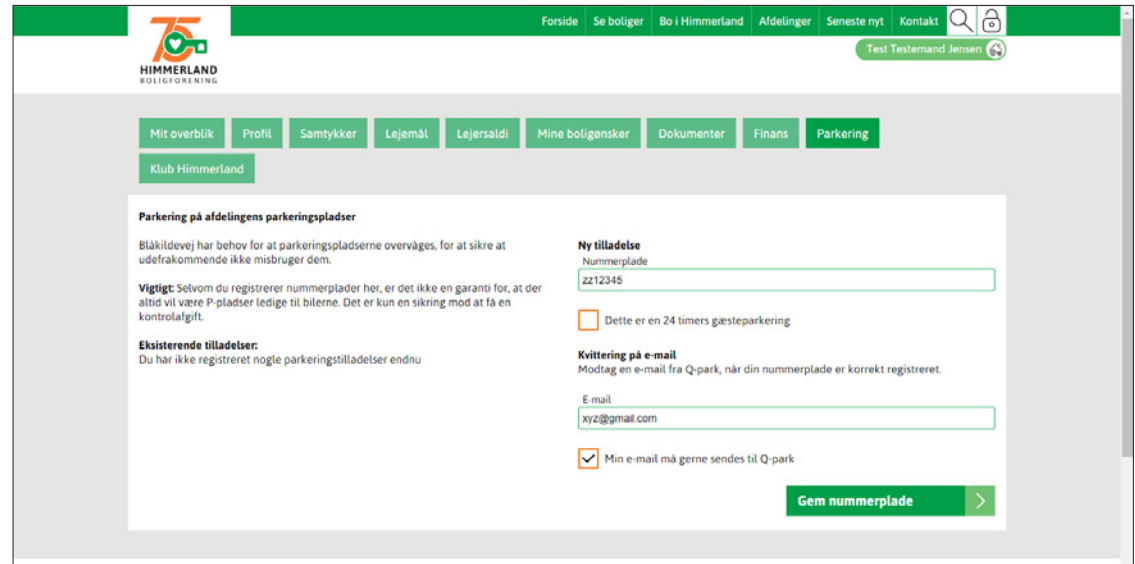

Eksempel på oprettelse af gæste p-tilladelse

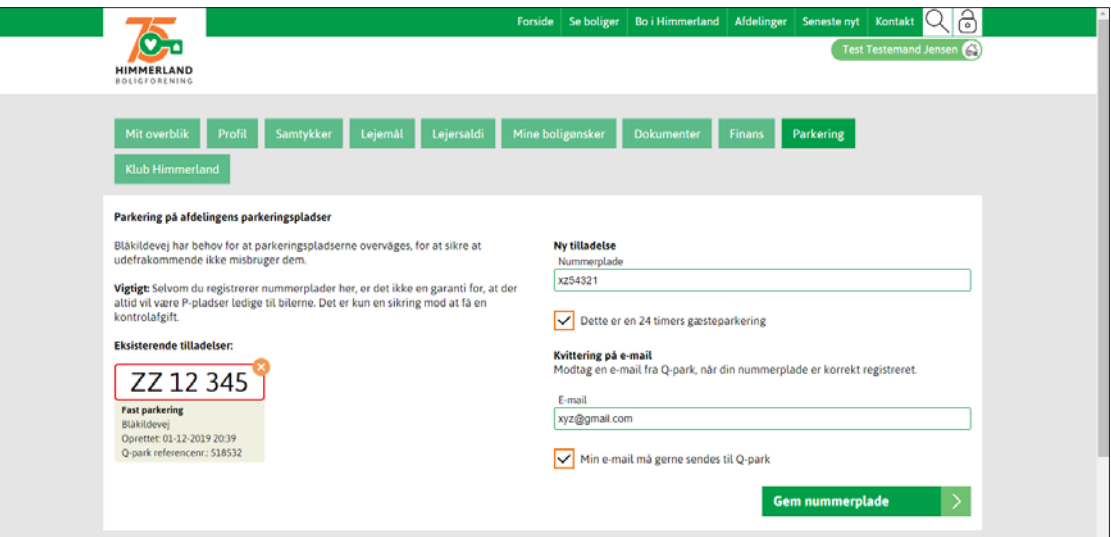

# 8.

Eksempel på gemte p-tilladelser – både fast og gæst

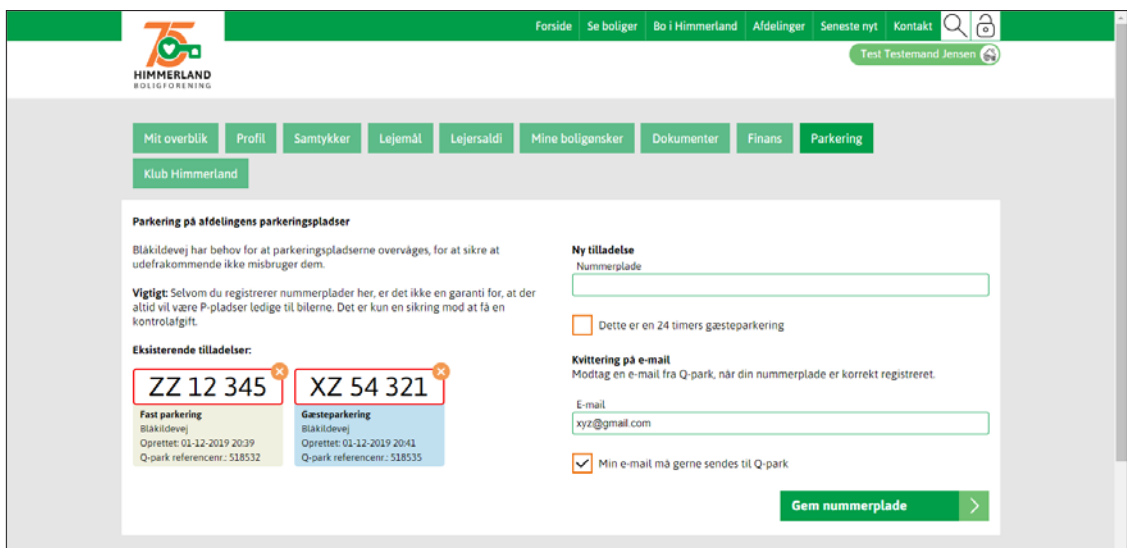

# 9.

Eksempel på e-mailbekræftelse vedr. fast p-tilladelse

#### Kære bruger af e-park

Du er blevet tildelt en P-tilladelse for dit køretøj med registreringsnummer ZZ12345 på parkeringsområdet Blåkildevej (3318), Blåkildevej, 9000 Aalborg, zone 'Hele Licensen er gyldig fra 01/12/2019 20:39 og udløber først når den annulleres. Du skal være opmærksom på, at alle øvrige skiltede regler skal overholdes, når du parkerer på parkeringsområdet. Dit referencenummer er 518532 Vær opmærksom på at de indtastede oplysninger er korrekte, da du ellers risikerer at modtage en kontrolafgift.

Se hvordan vi behandler dine oplysninger her: persondatapolitik

# 10.

Eksempel på e-mailbekræftelse vedr. gæste p-tilladelse – med til/fra tid.

#### Kaere bruger af e-park

Du er blevet tildelt en P-tilladelse for dit køretøj med registreringsnummer XZ54321 på parkeringsområdet Blåkildevej (3318), Blåkildevej, 9000 Aalborg, zone 'Hele

Licensen er gyldig i perioden fra 01/12/2019 20:41 til 02/12/2019 20:41.

Du skal være opmærksom på, at alle øvrige skiltede regler skal overholdes, når du parkerer på parkeringsområdet.

Dit referencenummer er 518535.

Vær opmærksom på at de indtastede oplysninger er korrekte, da du ellers risikerer at modtage en kontrolafgift.

Se hvordan vi behandler dine oplysninger her: persondatapolitik